## Vshield Installation And Upgrade Guide

Getting the books Vshield Installation And Upgrade Guide now is not type of inspiring means. You could not unaccompanied going when book collection or library or borrowing from your friends to gate them. This is an no question simple means to specifically get guide by on-line. This online publication Vshield Installation And Upgrade Guide can be one of the options to accompany you similar to having supplementary time.

It will not waste your time. undertake me, the e-book will utterly atmosphere you extra thing to read. Just invest little get older to right of entry this on-line publication Vshield Installation And **Upgrade Guide** as skillfully as review them wherever you are now.

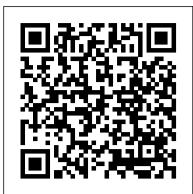

vShield 5 Install and Delpoy

Installation \u0026 configuring VMware's VAAI on a QNAP NAS EPANL Highly Configurable Flat Panel - 2020 Upgrades Troubleshooting vCenter 5 start-up problems The Hidden Agenda Of Upgrading VM Hardware Version (VM Compatibility) in vSphere Manager user interface, the vSphere Client plug-in, 7.0 How to Uninstall Programs on Mac | Permanently Delete Application on Mac How to grant Full Disk Access to McAfee software on macOS How to install your McAfee software on macOS Catalina or later CCH® ProSystem fx® Engagement / Workpaper Manager / Knowledge Coach: Upgrading an Installation How do I upgrade logic to an extension? | Dynamics 365 Business Central Apps Installing, upgrading, and uninstalling VMware vCenter Support Assistant 5.5 ESXi6 5 patch installation from CLI Do you Need an Antivirus for Mac? We bought the cheapest Android Car Stereo on Amazon!! <u>Uninstall McAfee Internet Security for Mac</u> <u>Uninstall A Program On A Mac [HOW TO]</u> How to upgrade the Software Vulnerability Manager On-Premises to the Latest Version vSphere Troubleshooting Problems Rufus takes 2 minutes to create a alongside the existing one. bootable USB flash drive for ESXi installation Five tools every vSphere admin should know: Ariel Sanchez How to Customize VM Deployment using VM Customization specification | Windows SysPrep - vSphere 7 How to Upgrade VM Hardware Version in vCenter 6.7 TURN YOUR TABLET INTO A HEAD UNIT How to build your awesome virtualization home lab with VMware vSphere 6.0 (ESXi \u0026 vCSA) Install vRealize Suite Lifecycle Manager 8.0.1 Using vRealize Easy Installer vSphere 5.5 - How to install and configure VMware ESXi 5.5 Part 3 : vRealize Automation ITSM 8.2 Installation and Upgrade Options VMworld 2018 Dean Lewis - Upgrading from vSphere 5 5 to 6 5 \u0026 6 7 vSphere 7.0 - How To Create Virtual Machines With VMware ESXi GUI and PowerCLI Updating patches on an ESXi host using " esxcli software vib " commands

present variant types and as well as type of the books to Sophos Anti-Virus for VMware vShield startup guide browse. The standard book,

Upgrade vShield Edge to NSX Edge - VMware Docs Home The VMware vCloud Director Installation and Upgrade Guide is intended for anyone who wants to install or upgrade VMware vCloud Director software. The information in this book is written for experienced system administrators who are familiar with Linux, Windows, IP networks, and VMware vSphere®. VMware, Inc. 5

Vshield Installation And Upgrade Guide This manual, the vShield Installation and Upgrade Guide, describes how to install and configure the VMware®vShield<sup>™</sup> system by using the vShield and command line interface (CLI). The information includes step-by-step configuration instructions, and suggested best practices. Intended Audience to NSX 6.2.x

If you have a prior version of vShield Edge in your infrastructure, you must upgrade to version 5.5 before upgrading to version 6.2.x. For information on upgrading to version 5.5, see vShield Installation and Upgrade Guide version 5.5. During the upgrade process, a new Edge virtual appliance is deployed

Vshield Endpoint Installation Guide

calendar.pridesource

vShield 5 Install and Delpoy

Installation \u0026 configuring VMware's VAAI on a QNAP NASEPANL Highly Configurable Flat Panel -2020 Upgrades Troubleshooting vCenter 5 start-up problems The Hidden Agenda Of Upgrading VM Hardware Version (VM Compatibility) in vSphere 7.0 How to Uninstall Programs on Mac | Permanently Delete Application on Mac How to grant Full Disk Access to McAfee software on macOS How to install your McAfee software on macOS Catalina or later CCH® ProSystem fx® Engagement / Workpaper Manager / Knowledge Coach: Upgrading an Installation How do I upgrade logic to an extension? | Dynamics 365 Business Central Apps Installing, upgrading, and uninstalling VMware vCenter Support Assistant 5.5 ESXi6 5 patch installation from CLI Do you Need an Antivirus for Mac? We bought the cheapest Android Car Stereo on Amazon!! Uninstall McAfee Internet Security for Mac Uninstall A Program On A Mac [HOW TO] How to upgrade the Software Vulnerability Manager On-Premises to the Latest Version vSphere Troubleshooting Problems Rufus takes 2 minutes to create a bootable USB flash drive for ESXi installation Five tools every vSphere admin should know: Ariel Sanchez How to Customize VM Deployment using VM Customization specification | Windows SysPrep - vSphere 7 How to Upgrade VM Hardware Version in vCenter 6.7 TURN YOUR TABLET INTO A HEAD UNIT How to build your awesome virtualization home lab with VMware vSphere 6.0 (ESXi \u0026 vCSA) Install vRealize Suite Lifecycle Manager 8.0.1 Using vRealize Easy Installer vSphere 5.5 - How to install and configure VMware ESXi 5.5 Part 3 : vRealize Automation ITSM 8.2 Installation and Upgrade Options VMworld 2018 Dean Lewis - Upgrading from vSphere 5 5 to 6 5 \u0026 6 7 vSphere 7.0 - How To Create Virtual Machines With VMware ESXi GUI and PowerCLI Updating patches on an ESXi host using "esxcli software vib " commands

Vmware Vshield Installation Guide This manual, the vShield Installation and Upgrade Guide, describes how to install and configure the VMware®vShield<sup>™</sup> system by using the vShield Manager user interface, the vSphere Client plug-in, and command line interface (CLI). The information includes step-by-step configuration instructions, and suggested best practices. Intended Audience Deep Security 9.5 Installation Guide (VMware vShield) If you have already set up VMware and vShield, go straight to ...

vShield Installation and Upgrade Guide - vShield Manager 5 Title: Sophos Anti-Virus for VMware vShield startup guide Author: Sophos Created Date: 20140328104312Z How to Configure VMware vShield Manager and vShield ...

Once vCenter has been added to vShield Manager, Upgrade from vCloud Networking and Security 5.5.x navigate down to each ESXi host. Click the Install link to select the services that are to be installed or upgraded. Note: You must manually deploy vShield Endpoint on each ESXi host.

Upgrade vShield Manager. Follow the procedure in the vShield Installation and Upgrade Guide. After this upgrade completes, vShield Manager notifies vCloud Director that it has a new version. It can take several minutes before vShield Manager sends the notification and vCloud Director processes it.

NSX Installation and Upgrade Guide - OpenTopic The Installation and Upgrade Guide can be found here: vShield 5.5 Installation and Upgrade Guide, and the release notes here: VMware vCloud Networking and Security . Rick Blythe. Related Articles. KB Digest New KB articles published for the week ending 8th November, 2020. Rahul Parmar.

Vmware Vshield Installation Guide - bitofnews.com vShield Installation and Upgrade Guide - vShield Manager 5 vShield Endpoint delivers an introspection based antivirus solutio n. vShield Endpoint uses the hypervisor to scan guest virtual ma chines from the outside without a bulky agent. vShield Endpoint is efficient in avoiding Upgrade vShield Manager

Vmware Vshield Installation Guide This manual, the vShield Installation and Upgrade Guide, describes how to install and configure the VMware®vShield<sup>™</sup> system by using the vShield Manager user interface, the vSphere Client plug-in, and command line interface (CLI). The information includes step-by-step configuration instructions,

Vshield Installation And Upgrade Guide

Upgrade vShield Edge to NSX Edge You can upgrade only from version vShield 5.5 to NSX Edge 6.2.x. If you have a prior version of vShield Edge in your infrastructure, you must upgrade to version 5.5 before upgrading to version 6.2.x. For information on upgrading to version 5.5, see vShield Installation and Upgrade Guide version 5.5. Upgrade vShield Endpoint to NSX Guest Introspection It is important to upgrade Guest Introspection to match the NSX Manager version.

## <u>VMware vShield - 5.5 Installation and Upgrade</u> Guide

Guide Vmware Vshield Administration Guide NSX Installation and Upgrade Guide - OpenTopic vshield SPOCK api - blasi4life.files.wordpress.com Best Practice Guide - Trend Micro Internet Security Vmware Vshield

Vmware Vshield Installation Guide - mitrabagus.com Download Free Vshield Installation And Upgrade Guide Vshield Installation And Upgrade Guide Right here, we have countless books vshield installation and upgrade guide and collections to check out. We additionally

VMware vCloud Networking and Security Documentation vShield Installation and Upgrade Guide: pdf: vShield Administration Guide: pdf: vShield API Programming Guide: pdf: vShield Command Line Interface Reference: pdf: The vShield Command Line Interface Reference version 5.1 applies to the 5.5 release.

Vshield Endpoint Installation Guide - giantwordwinder.com Procedure 1 Log in to the vSphere Web Client. 2 Click Networking & Security and then click NSX Edges. 3 Click the Add () icon. 4 In the Add Edge Gateway wizard, select Edge Services Gateway . 5 Select Enable High Availability to enable and configure high availability (HA).

vCloud Director Installation and Upgrade Guide - vCloud

...

This manual, the vShield Installation and Upgrade Guide, describes how to install and configure the VMware ® vShield<sup>™</sup> system by using the vShield Manager user interface, the vSphere Client plug-in, and command line interface (CLI). The information includes step-by-step configuration instructions, and suggested best practices.